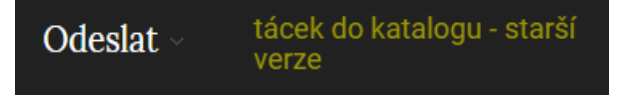

Není nutno se přihlašovat, jedná se o starší způsob vložení tácku do katalogu

Je potřeba vyplnit základní údaje a pak vložit obrázky skrze tlačítko *Procházet soubory*. Více skenu najednou vyberete skrze podržení klávesy CTRL a klikáním levé myšky na soubory.

## Odeslat tácek do katalogu - starší verze

Pokud nejde odeslat tácek skrze nový formulář přímo do čekárny, vyplňte tento formulář.

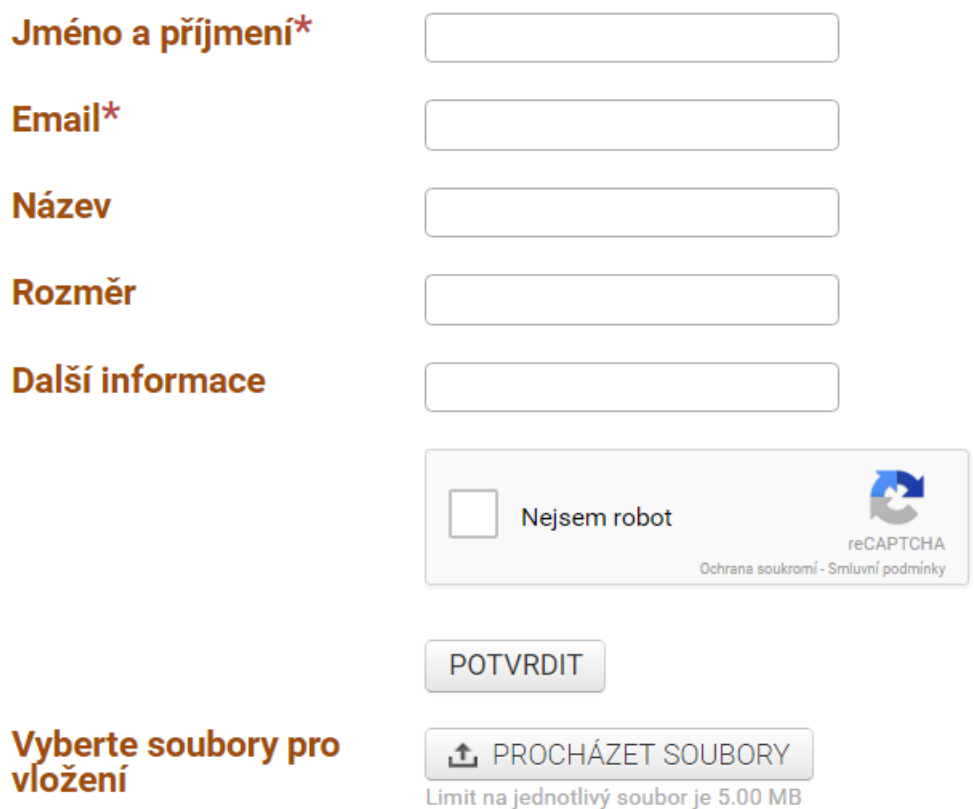

A nakonec vše odešleme skrze tlačítko *Potvrdit*